# **КАРТА ОСВОЄННЯ ІНТЕРАКТИВНИХ ЗАСОБІВ НАВЧАННЯ**

## **Кузнецова Ірина Василівна,**

*учитель інформатики вищої категорії, старший учитель, заступник директора з НВР Донецької спеціалізованої загальноосвітньої фізико% математичної школи І–ІІІ ступенів №35, лауреат конкурсу «Учитель року 2013».*

Анотація. У статті розглядаються приклади використання інтерактивних засобів навчання на уроках інформатики.

**Ключові слова:** інтерактивні засоби навчання, SMART Notebook 10, інтеракти! вні завдання, слайд.

**Ни**ні в освітніх установах є достатня кількість му-<br>Лльтимедійного обладнання, зокрема інтерактивні дошки. Багато вчителів володіють технікою підготовки матеріалів до уроків, але часто використання інтерактивної дошки зводиться лише до демонстрації презентацій або використовується обмежений набір інтерактивних завдань, які вчителі готують самотужки. У статті я хочу показати різноманітність форм інтерактивних завдань, які я створюю самостійно й успішно застосовую на своїх уроках.

Використання інтерактивної дошки допоможе організувати діяльність учнів на уроці в більш яскравій і динамічній формі. Інтерактивна дошка — ідеальний засіб у підготовці до уроку. Засоби програми SMART Notebook 10 дозволяють достатньою мірою реалізувати ідею ігрової або проблемної ситуації на уроці й урізноманітнити форми подання завдань учням. Крім того, на уроці заощаджується час у момент подання завдання учням, оскільки немає необхідності писати завдання на дошці і витирати дошку після роботи чергового учня. Використання інтерактивної дошки на уроці виправдане такими факторами:

- -використання засобів програми SMART Notebook 10 для створення різноманітних за типом і формою завдань;
- -розширення видів діяльності на уроці;
- -посилення наочності і «яскравості» навчання;
- формування в учнів мотивації до вивчення інформатики;
- -зміцнення зворотного зв'язку на уроці.

Перша перевага програми SMART Notebook - простота використання. Користувачі, знайомі з Power! Point навіть на початковому рівні, без жодних труднощів, практично моментально засвоюють інструментарій нової програми.

У будь-якого не формально працюючого вчителя під час переходу на нове ПЗ виникає проблема: чи можна використовувати вже створену методичну і дидактичну скарбничку в новій програмі. SMART Notebook полегшує використання розробленого раніше дидактичного матеріалу, дозволяючи зберігати весь матеріал в одному файлі.

Програма SMART Notebook має багато можливо! стей додавання різних елементів на слайд: презентацій, зображень, відео- і аудіофрагментів, флеш-анімації. Програма дозволяє безпосередньо на слайд сканувати зображення, що робить її дуже зручною для роботи із зошитами на друкованій основі. Єдине, чого не вистачає в SMART Notebook — тригери MS Power! Point. Використання тригерів, крім іншого, дозволяє створити барвисті ігри, які мають чудовий вигляд на великій інтерактивній дошці, але звернутися до таких елементів можна через гіперпосилання.

SMART Notebook має свої практично унікальні

інструменти: шторка і чарівне перо. Вони надають нові можливості для роботи із зошитами на друкованій основі. Такі зошити використовуються на уроках інформатики, наприклад, у початковій школі, тому більшість вправ, паралельно з роботою в зошитах, виконується чи перевіряється на дошці. За шторкою можна заховати правильні відповіді.

Нижче розглядаються приклади застосування засобів SMART Notebook 10.

**Вправа 1. Розташувати в хронологічному порядку**

**Учитель**після виконання завдання відкриває што! рку для перевірки.

**Учні** розташовують назви в передбачуваному по! рядку (рис. 4).

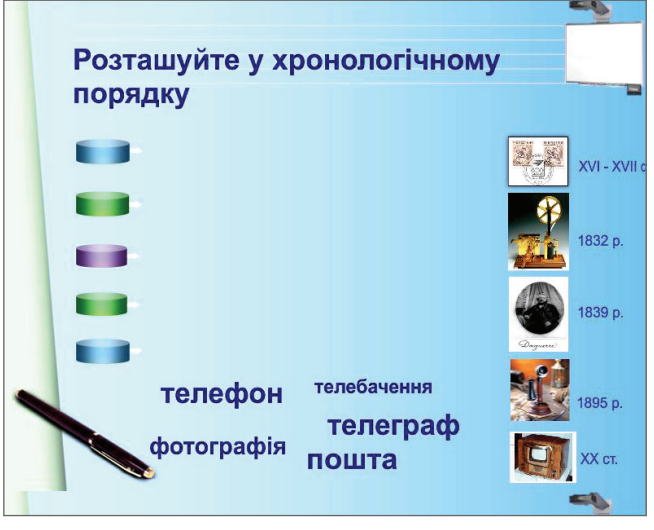

**Рис. 1**

Одна з переваг презентації SMART Notebook над презентацією PowerPoint полягає в можливості переміщення об'єктів по слайду. Завдяки такій властивості стають доступними вправи на сортування.

Сортування можна робити як із зазначенням кри! теріїв, так і без них. Останнє дає більший простір як для учнів, так і для вчителя. Учні пояснюють свій вибір вголос біля дошки, демонструючи рівень сформованості понять.

**Вправа 2. Розподіліть на групи і поясніть, за якою ознакою ці групи утворені (рис. 2)**

**Учитель** формулює завдання.

**Учні** виходять по одному до дошки і розподіля! ють слова на три групи. Захоплюють зображення при-

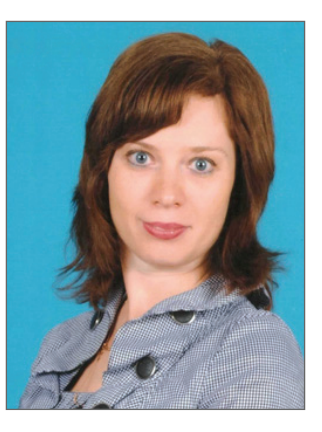

#### **КОНКУРС «УЧИТЕЛЬ РОКУ 2013»**

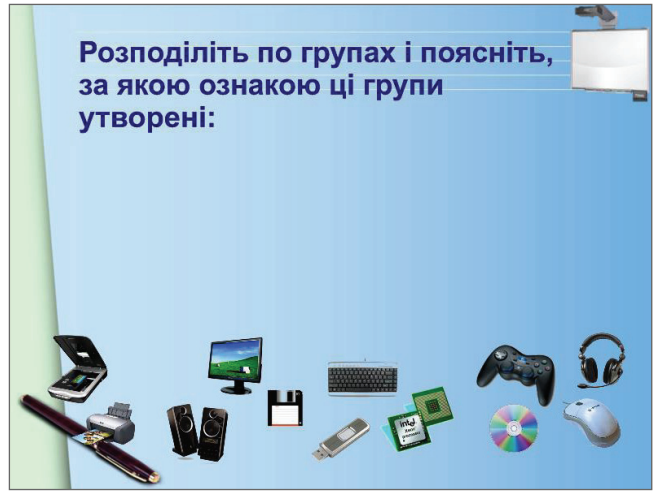

#### **Рис. 2**

строїв і перетягують їх, розташовуючи в групах. Пояснюють свій вибір.

Критерії сортування можна визначити заздалегідь. Якщо програма автоматично не виконує перевірку, то на уроці є можливість для обговорення різних варіантів відповідей.

**Вправа 3. Розподіліть на групи (рис. 3)**

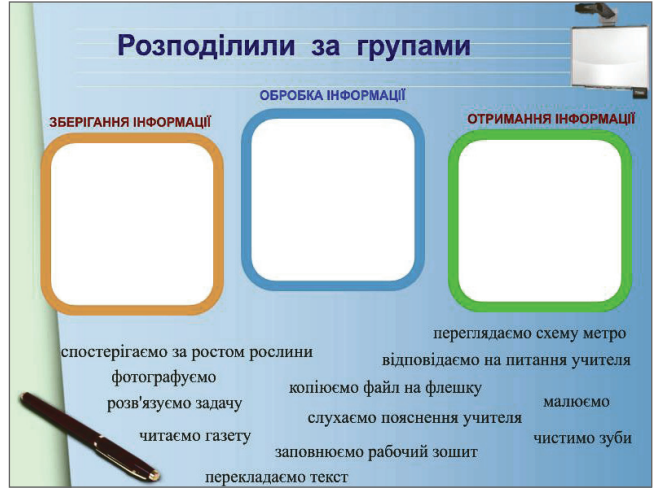

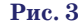

#### **Учитель** формулює завдання.

**Учні** захоплюють текстові фрагменти і переміщу! ють їх у відповідні кольорові поля. Інші учні можуть погодитися або спростувати відповідь, обґрунтувавши свій варіант розв'язання.

Для узагальнення великих обсягів матеріалу зру! чно використовувати схеми. Але як перевірити знання й розуміння такої об'ємної схеми? У цьому допо! можуть подібні вправи.

#### **Вправа 4. Заповнити схему (рис. 4)**

**Учитель** формулює завдання.

**Учні**переміщують текстові фрагменти в потрібну позицію на схемі. З вправою можуть працювати по черзі кілька учнів.

Створювані в SMART Notebook слайди мають багатошарову структуру, тому, сортуючи об'єкти за різними групами, можна створити вправу типу «правильний — над, неправильний — під»

**Вправа 5. Збери в книгу листочки з приставками, які можуть бути використані в назві одиниці вимірю вання інформації (рис. 5)**

**Учитель** формулює завдання.

**КОМП'ЮТЕР У ШКОЛІ ТА СІМ'Ї №4, 2013**

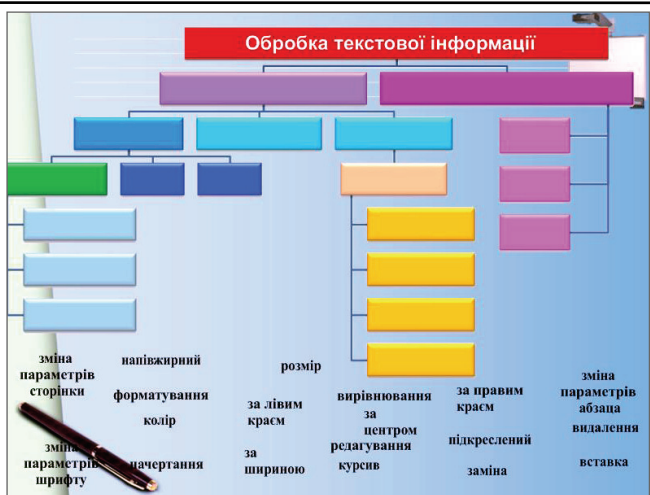

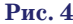

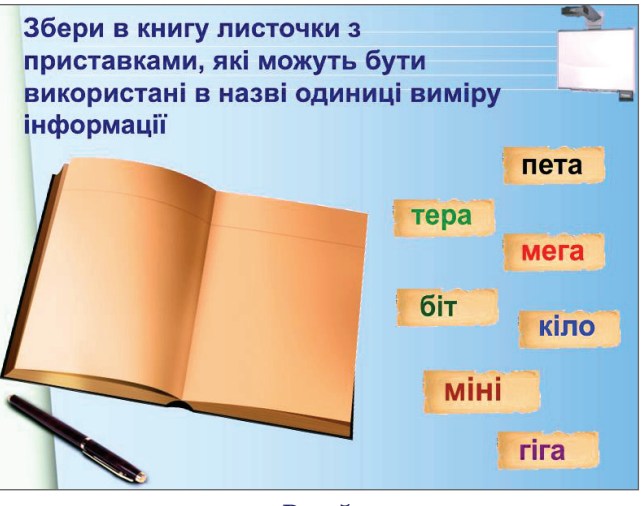

**Рис. 5**

**Учні**переміщують листочки з написаними тексто! вими фрагментами на книжку. Листочки з правильними відповідями опиняться в книжці, з неправильними — під нею.

Якщо до переміщуваних об'єктів додати утиліту множинного клонування, то ми отримаємо новий клас задач.

Наприклад, ми познайомилися з деяким набором властивостей, притаманних об'єктам. Необхідно відпрацювати вміння визначати властивості конкретного об'єкта. У цьому випадку на слайді набір властивостей записується з утилітою множинного клонування.

**Вправа 6. Подані програми дозволяють… (рис. 6) Учитель** формулює завдання.

**Учні**до кожної картинки переміщують одне або кі! лька слів, аргументуючи вибір.

У розробках багатьох уроків у SMART Notebook ми бачимо, що правильні відповіді, підказки, панелі перевірки витягаються на слайд. У таких ситуаціях на уроці біля дошки учитель відчуває себе фокусником, дістаючи з нізвідки щось чарівне.

Групи прихованих компонентів можуть швидко показати потрібну інформацію.

**Вправа 7. Переглянь компоненти вікна (рис. 7)**

**Учитель** перетягує жовтий кружечок у праву частину слайда, показуючи тим самим окремий компонент стандартного вікна. Потім кружечок ставиться на місце і витягується наступний.

#### **КОНКУРС «УЧИТЕЛЬ РОКУ 2013»**

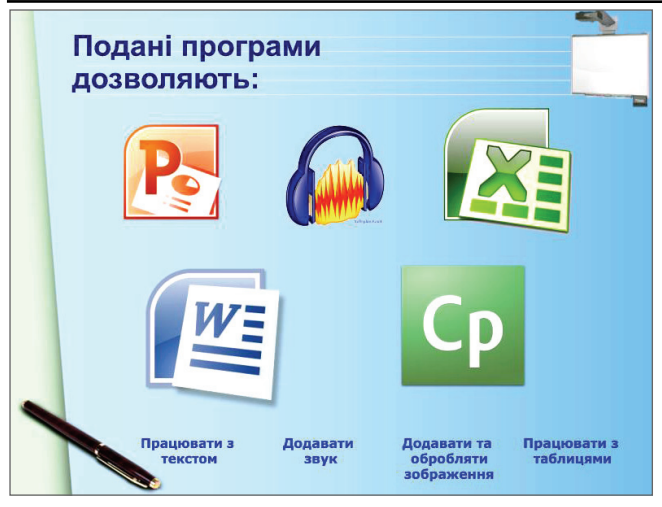

**Рис. 6**

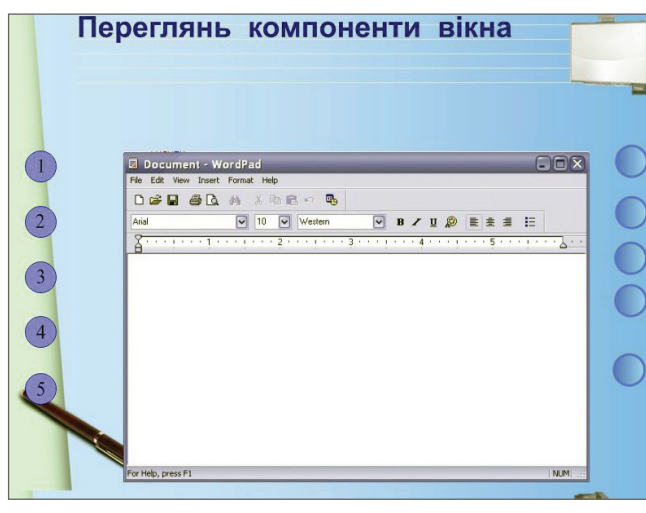

**Рис. 7**

**Учні**дивляться, слухають, роблять записи в зошит. Багато вправ можна впроваджувати, використовуючи зміну кольору об'єктів і багатошаровість слайда. Переміщуючи білий напис з білого фону на синій, ми починаємо його бачити. На цьому можна зіграти.

**Вправа 8. Розташуй числа у порядку зростання**

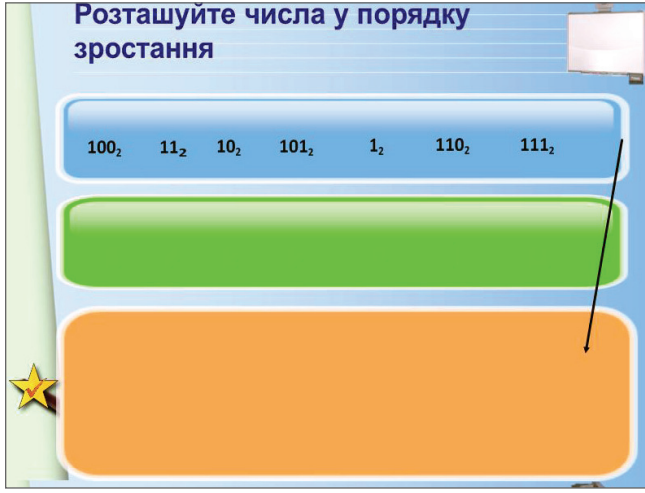

## **Рис. 8**

**Учитель** переміщує зірочку вправо і розповідає про роль Готфріда Вільгельма Лейбніца у введенні двійкової системи числення.

**Учні** переміщують числа, розташовуючи їх над синьою панеллю в порядку зростання. Наразі на синій панелі повинно вийти слово Лейбніц.

Десята версія SMART Notebook ознаменувалася появою анімації. Можна придумувати цікаві прийоми для застосування анімаційних ефектів.

Ефект на зникання відкриває те, що було сховане: запитання, відповідь, картинку тощо.

**Вправа 9. Дайте відповіді на запитання**

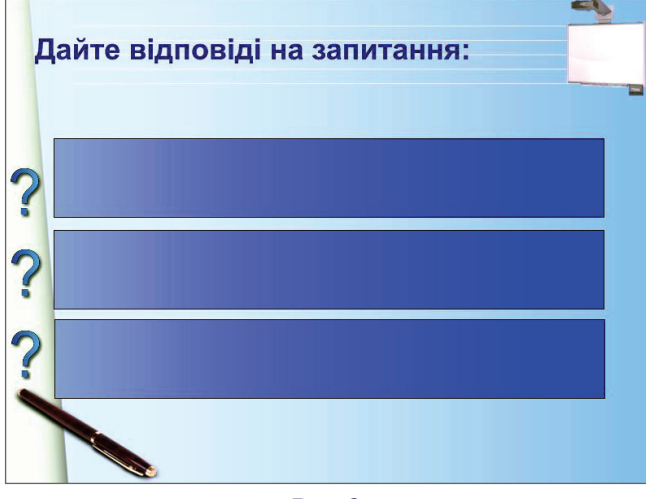

**Рис. 9**

**Учитель** клапаннями миші на синіх панелях послідовно відкриває запитання.

Учні дивляться, слухають, відповідають на запитання.

Завдання типу «вгадай ціле за частиною» реалізуються завдяки анімації на стискання і розширення.

**Вправа 10. За частинами малюнку назвіть пристрої на зображенні**

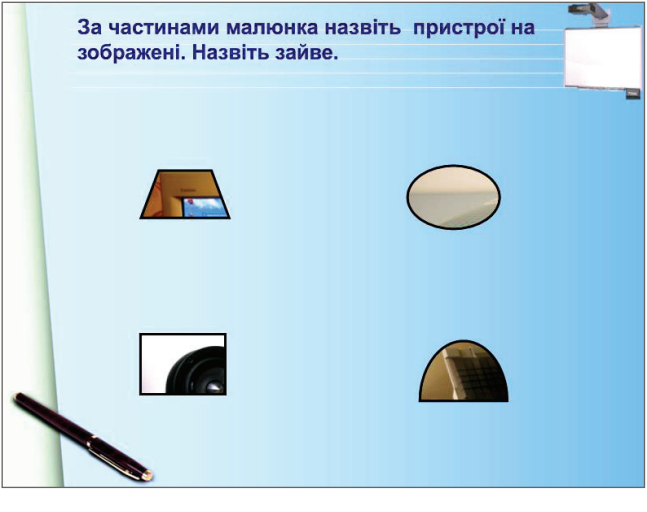

**Рис. 10**

**Учитель** формулює завдання.

**Учні** висловлюють припущення. Для перевірки необхідно клацнути на кожному графічному фрагменті.

Отже, завдяки використанню інтерактивної дошки на уроці, стає можливим позитивне налаштування учнів на ефективне вивчення навчального матеріалу, набуття досвіду творчої діяльності й навчальної співпраці учнів між собою, учнів і вчителя й реалізація потенціалу учнів через диференційований підхід до організації і проведення уроку.